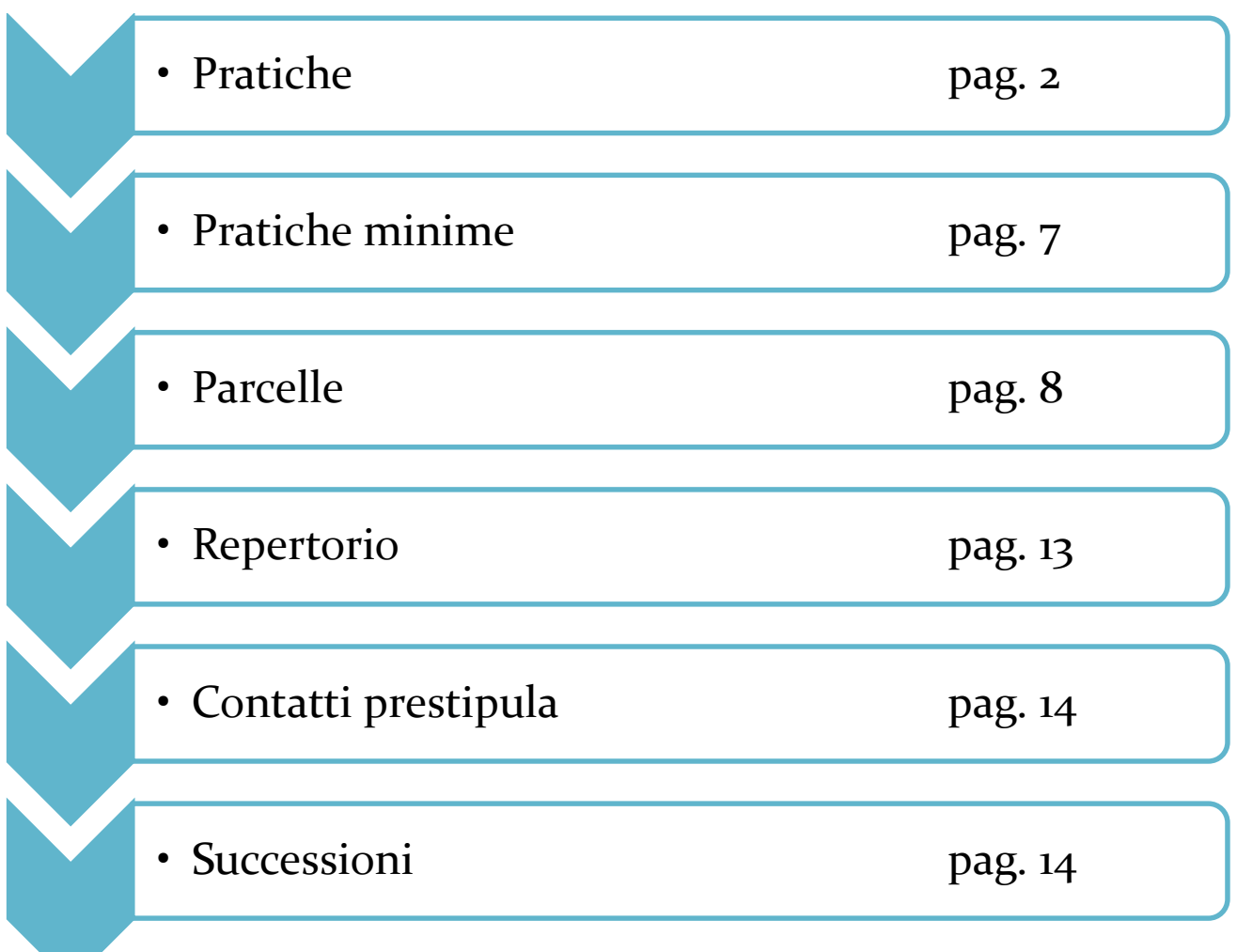

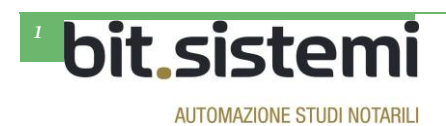

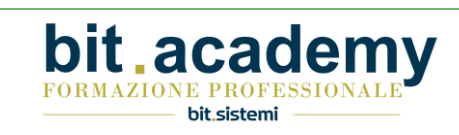

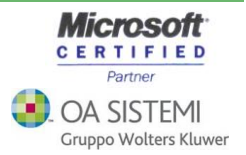

## **Pratiche**

### *Nuova modalità di ricerca per tipo atto*

E' stata ridisegnata la maschera di ricerca, che si attiva sempre cliccando sull'icona del binocolo.

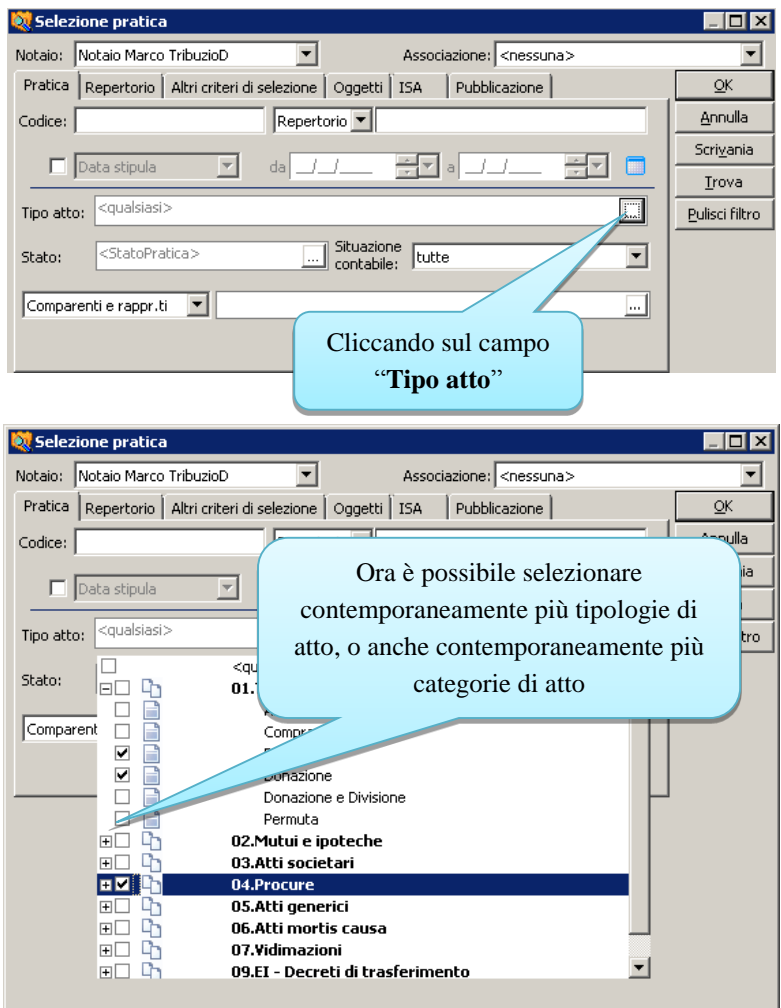

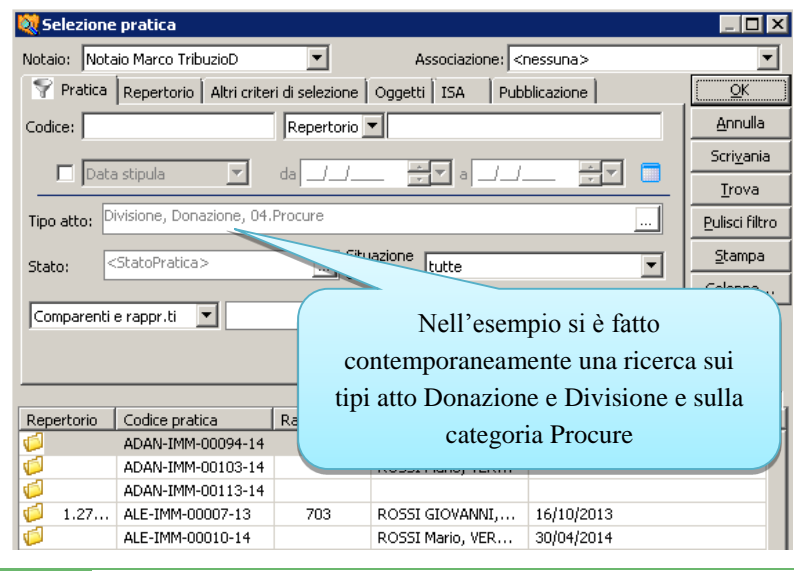

aca

FORMAZIONE PROFESSIONALI

bit.sistemi

DIT

i.

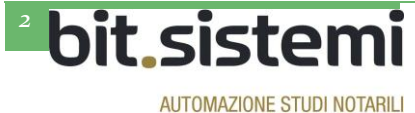

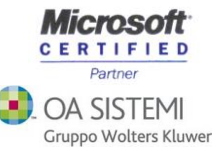

#### *Stampa elenco pratiche*

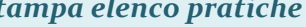

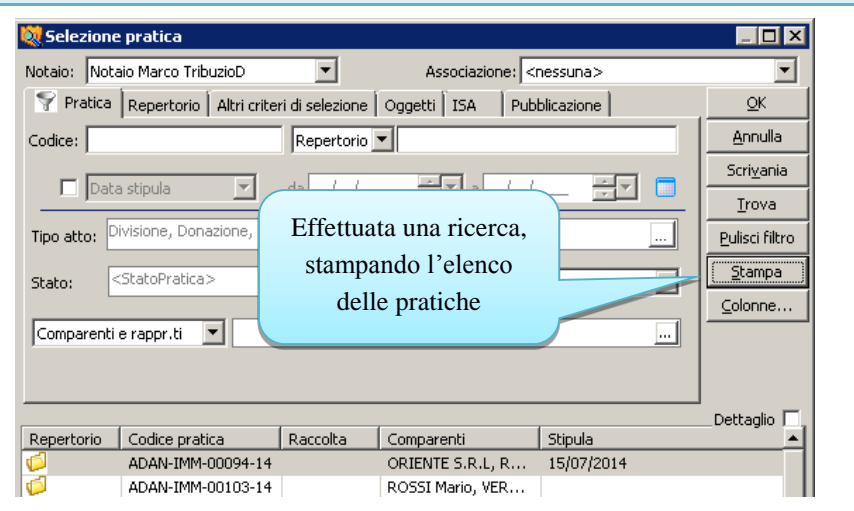

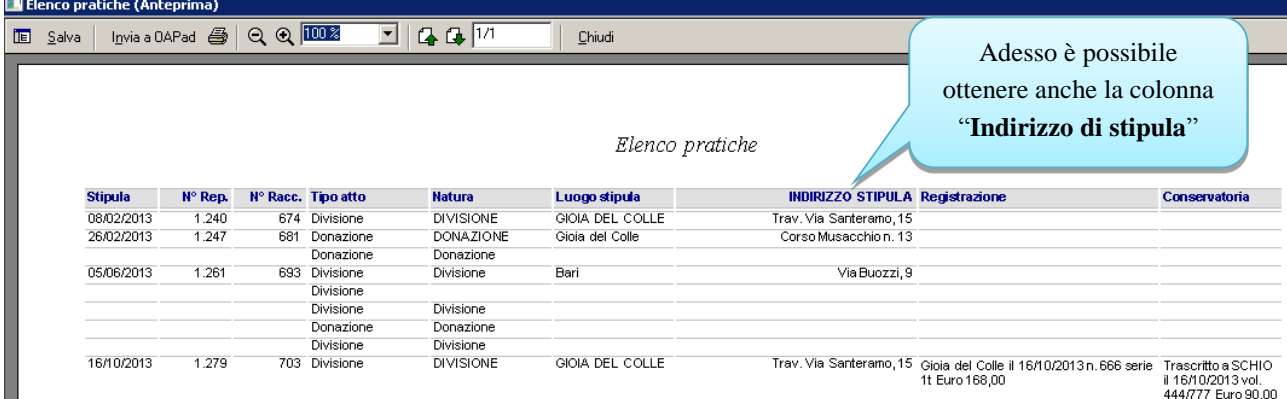

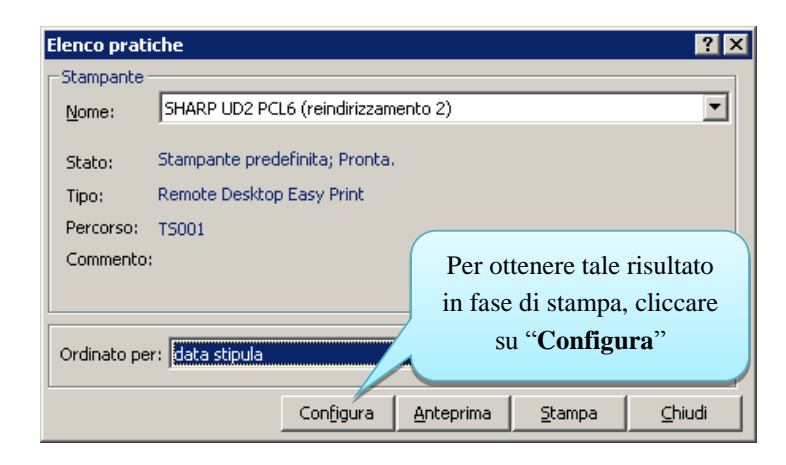

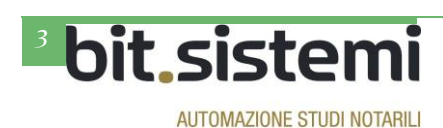

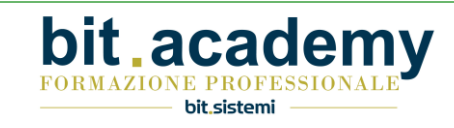

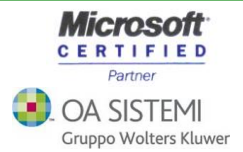

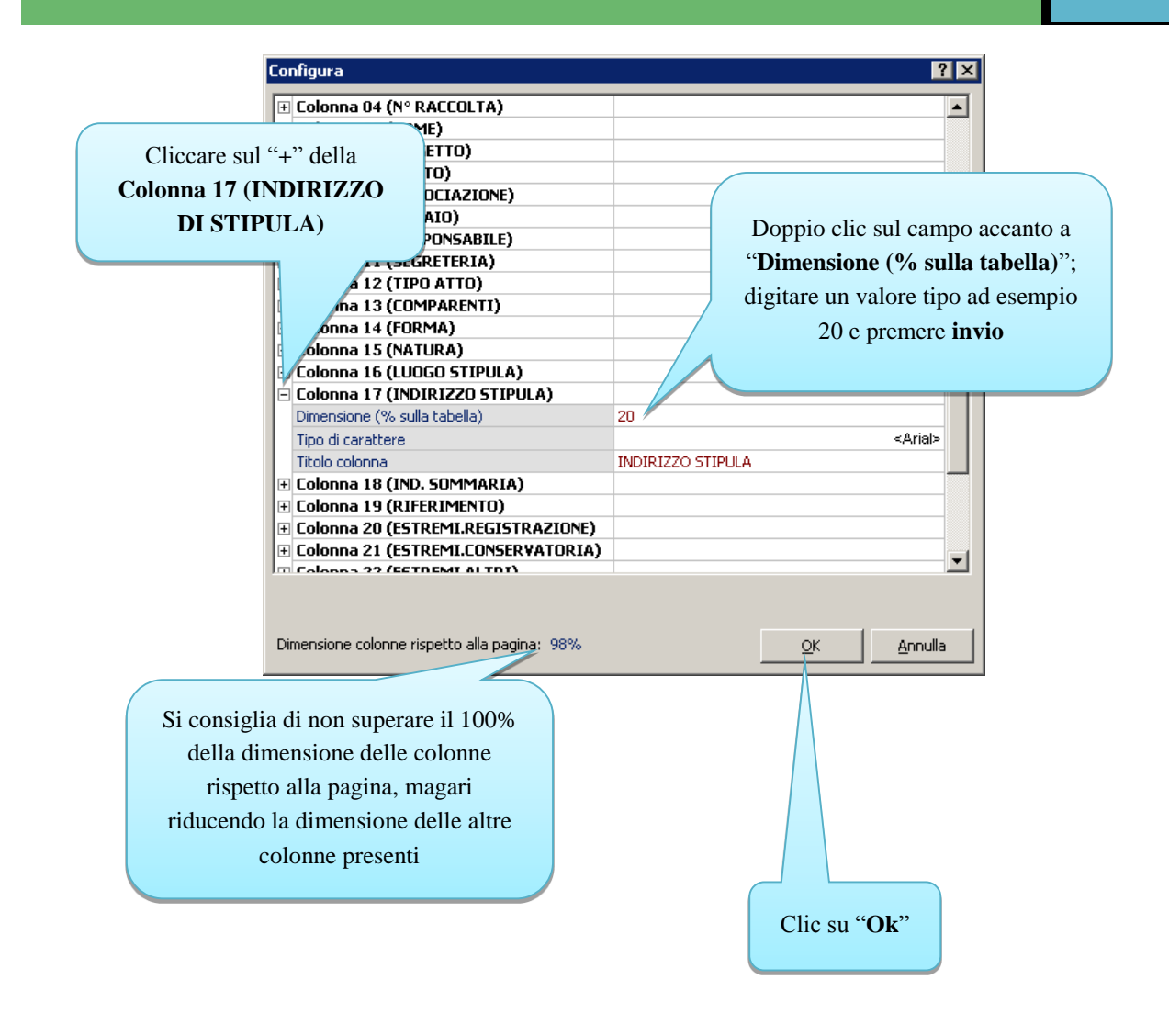

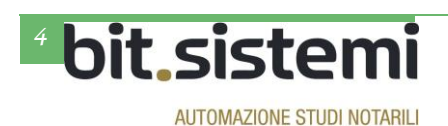

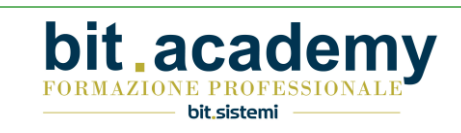

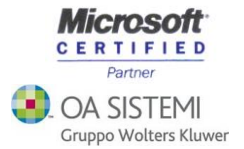

### *Pop-up in scadenzario della pratica*

Inserendo o modificando una scadenza della pratica, l'utente cui la scadenza appartiene è avvisato da un apposito pop-up visualizzato sul monitor in basso a destra:

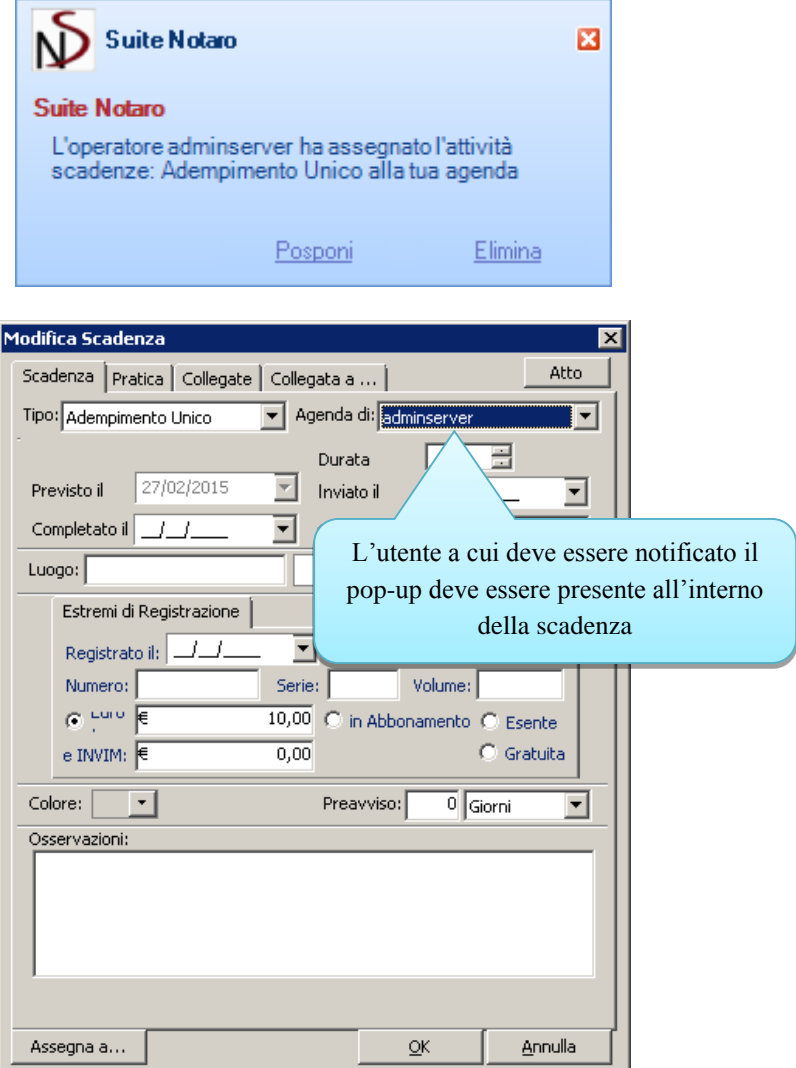

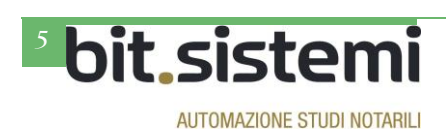

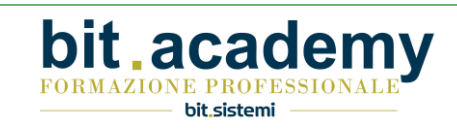

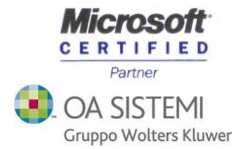

#### *Ordine documenti in Crea dossier*

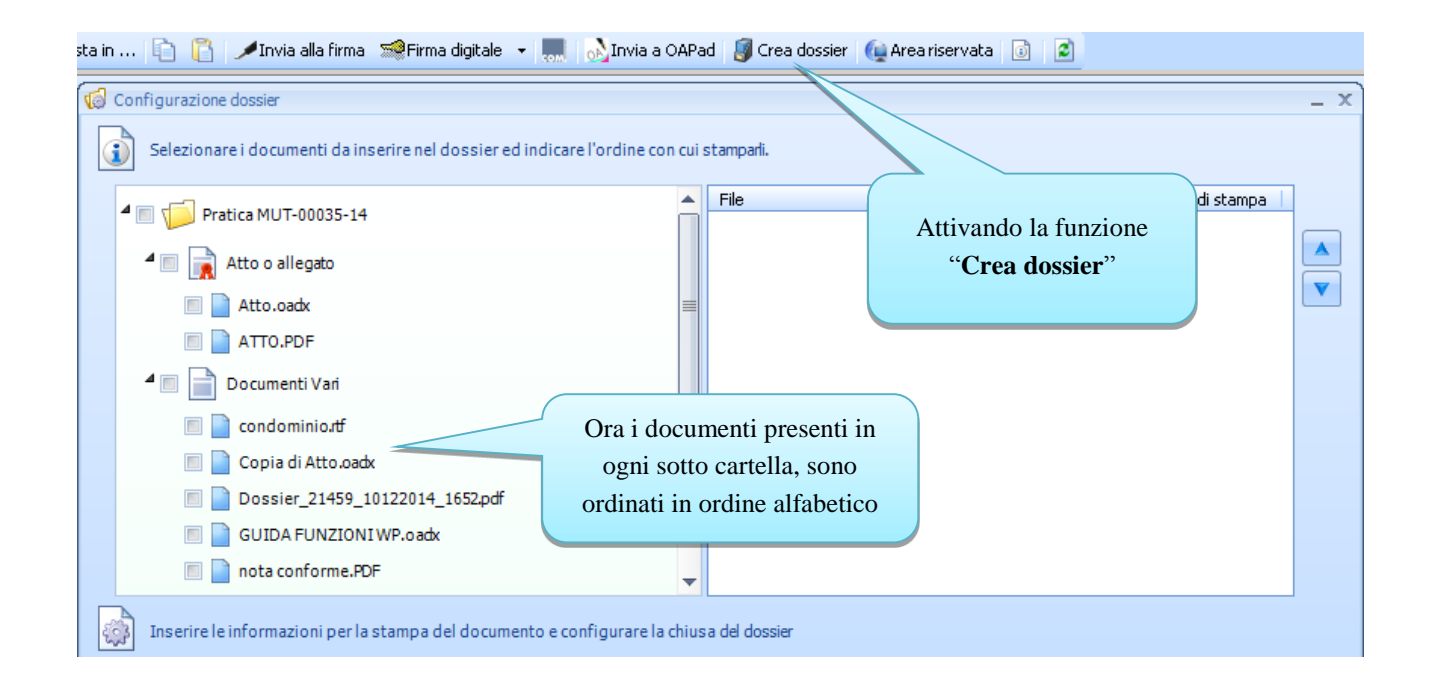

#### *Spostamento multiplo dei documenti*

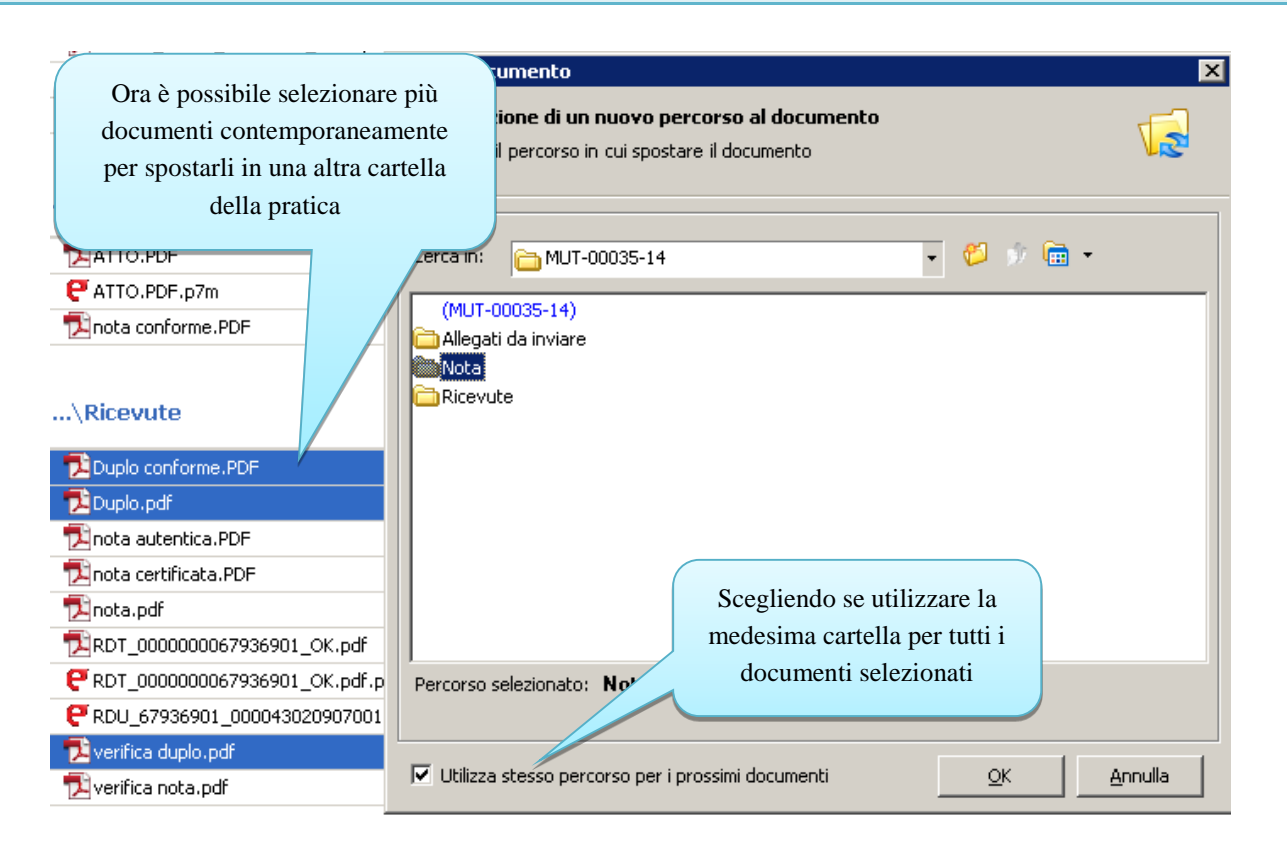

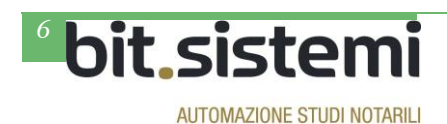

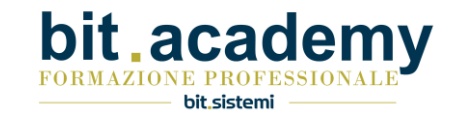

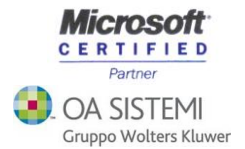

**Pratiche Minime**

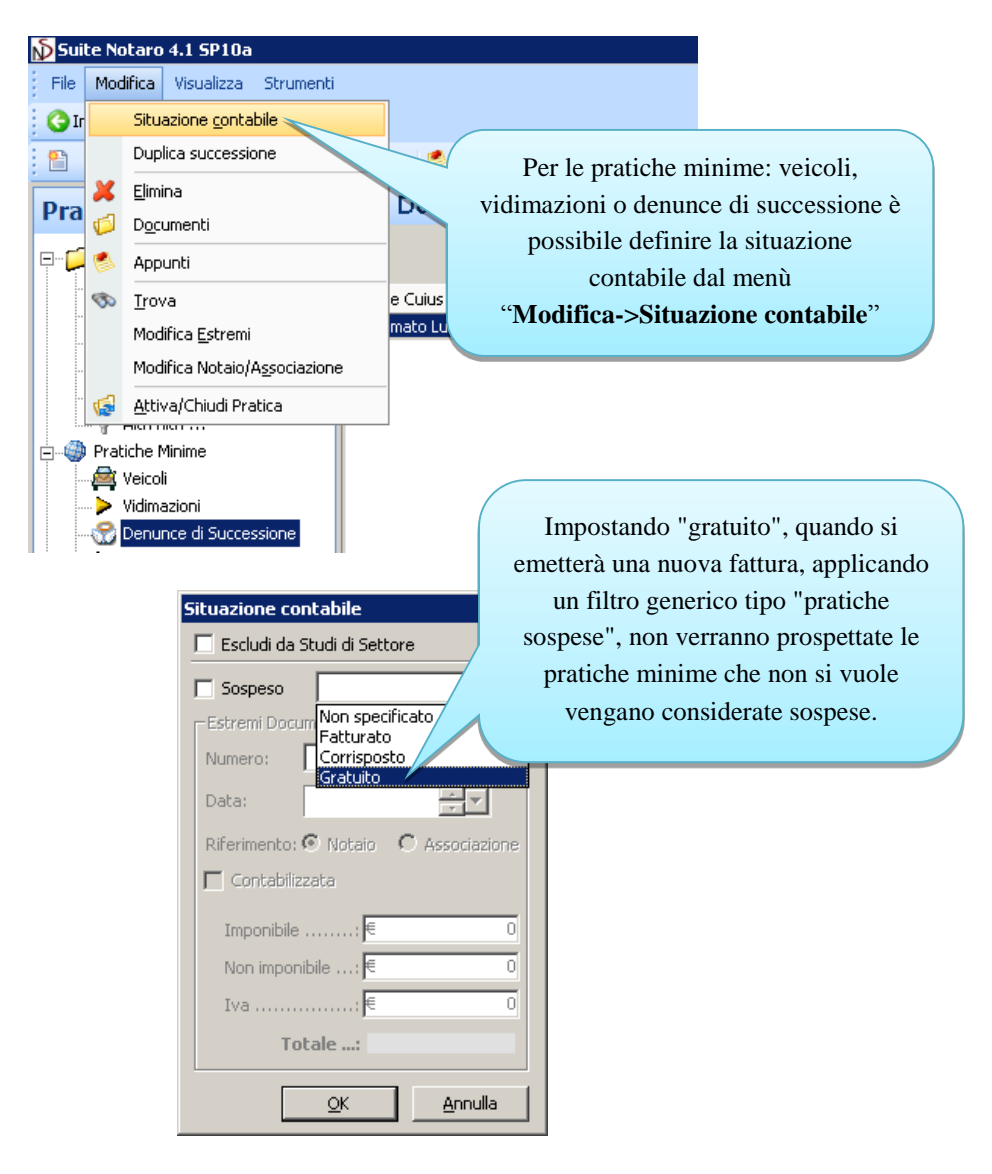

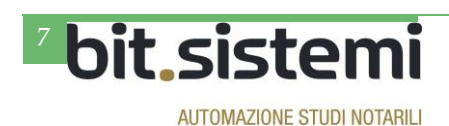

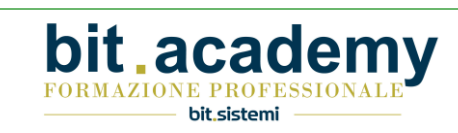

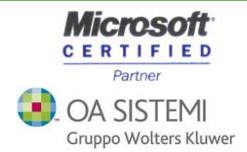

# **Parcelle**

### *Fattura elettronica*

**AUTOMAZIONE STUDI NOTARILI** 

Sono stati aggiunti i nuovi campi richiesti dalle nuove specifiche della fatturazione elettronica in vigore dal 2 febbraio 2015.

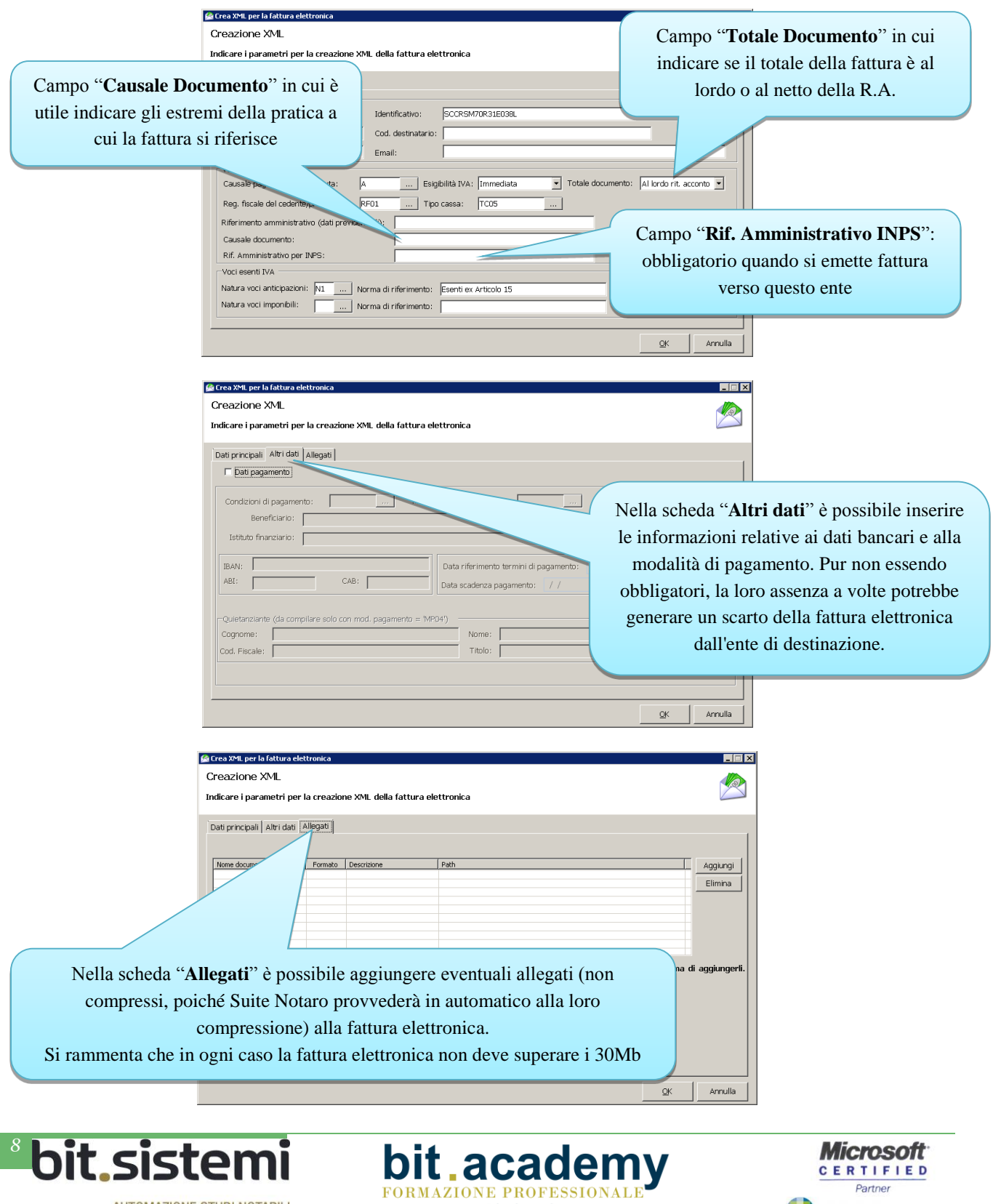

– bit.sistemi -

**D**. OA SISTEMI Gruppo Wolters Kluwer

#### *Calcolo imposte per negozi di donazione*

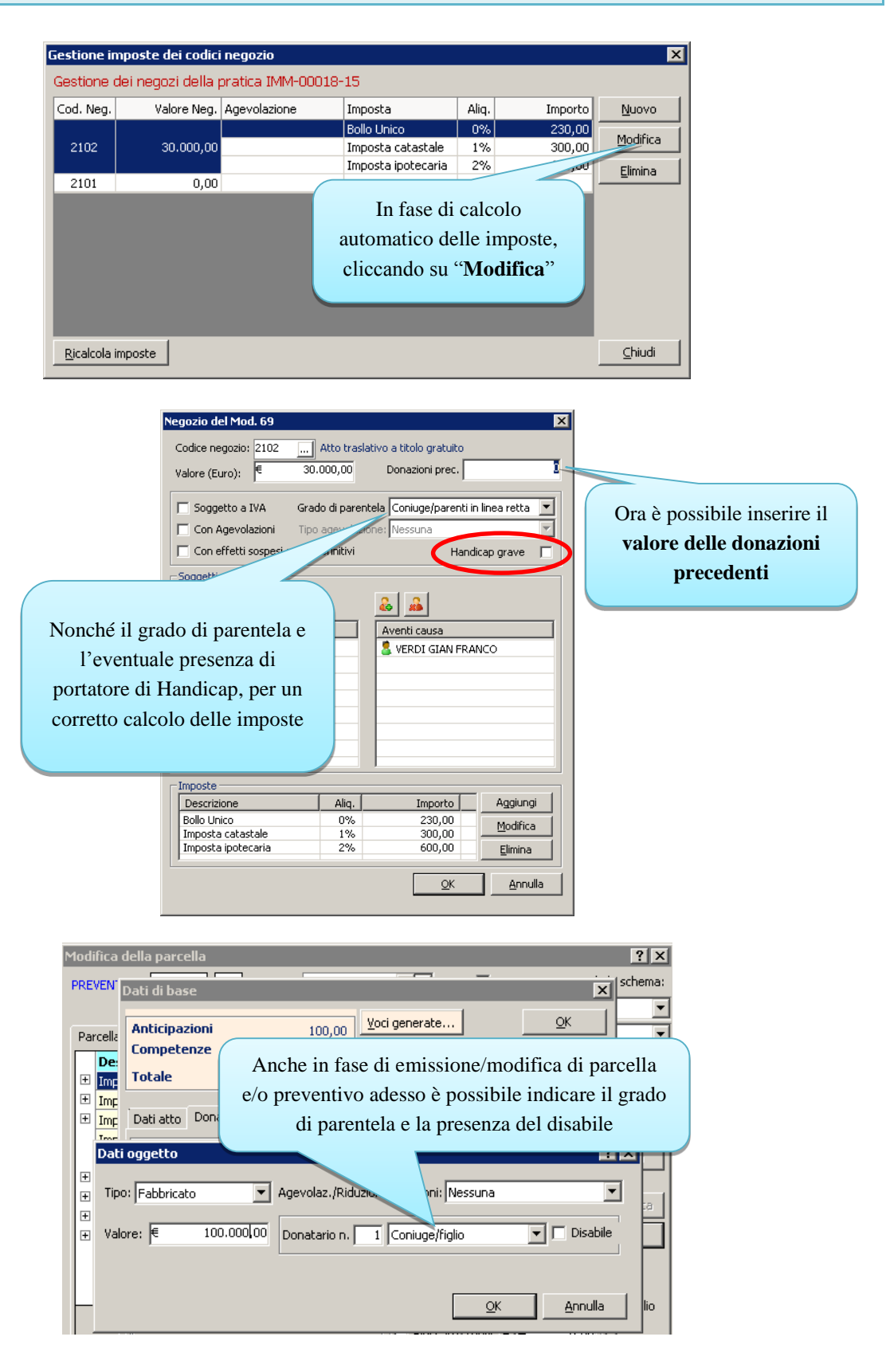

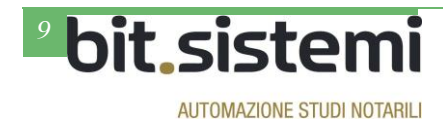

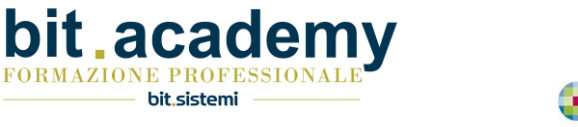

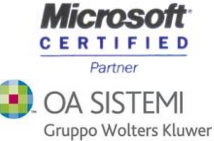

*Inserimento deposito dalla situazione contabile della pratica*

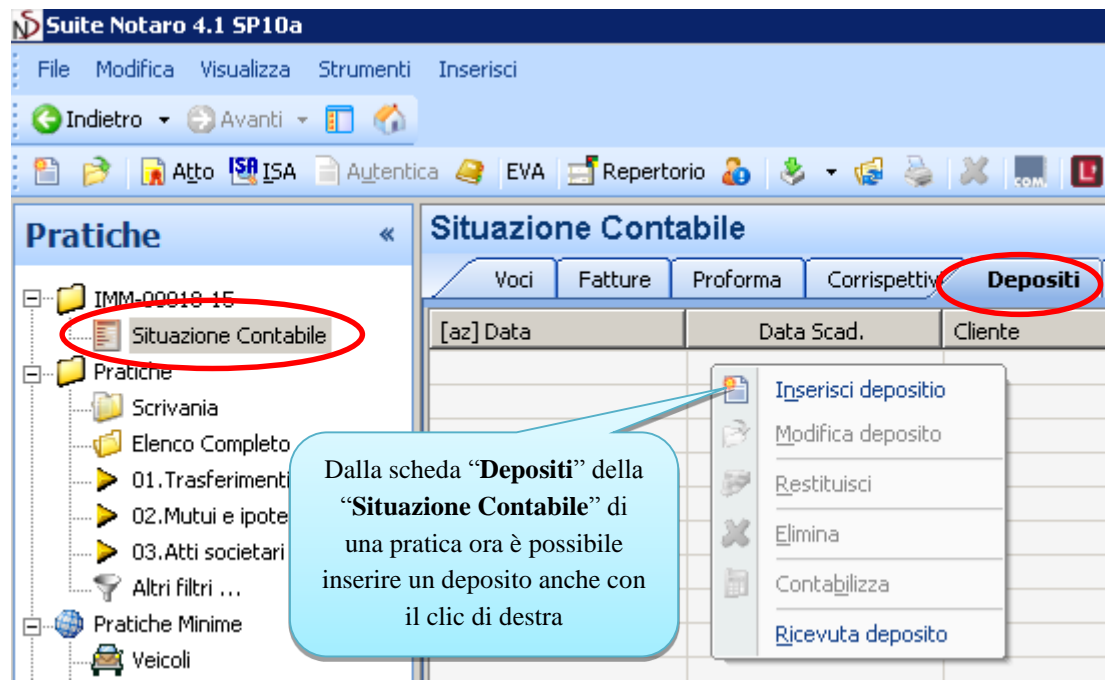

#### *Situazione crediti: credito da parcellare*

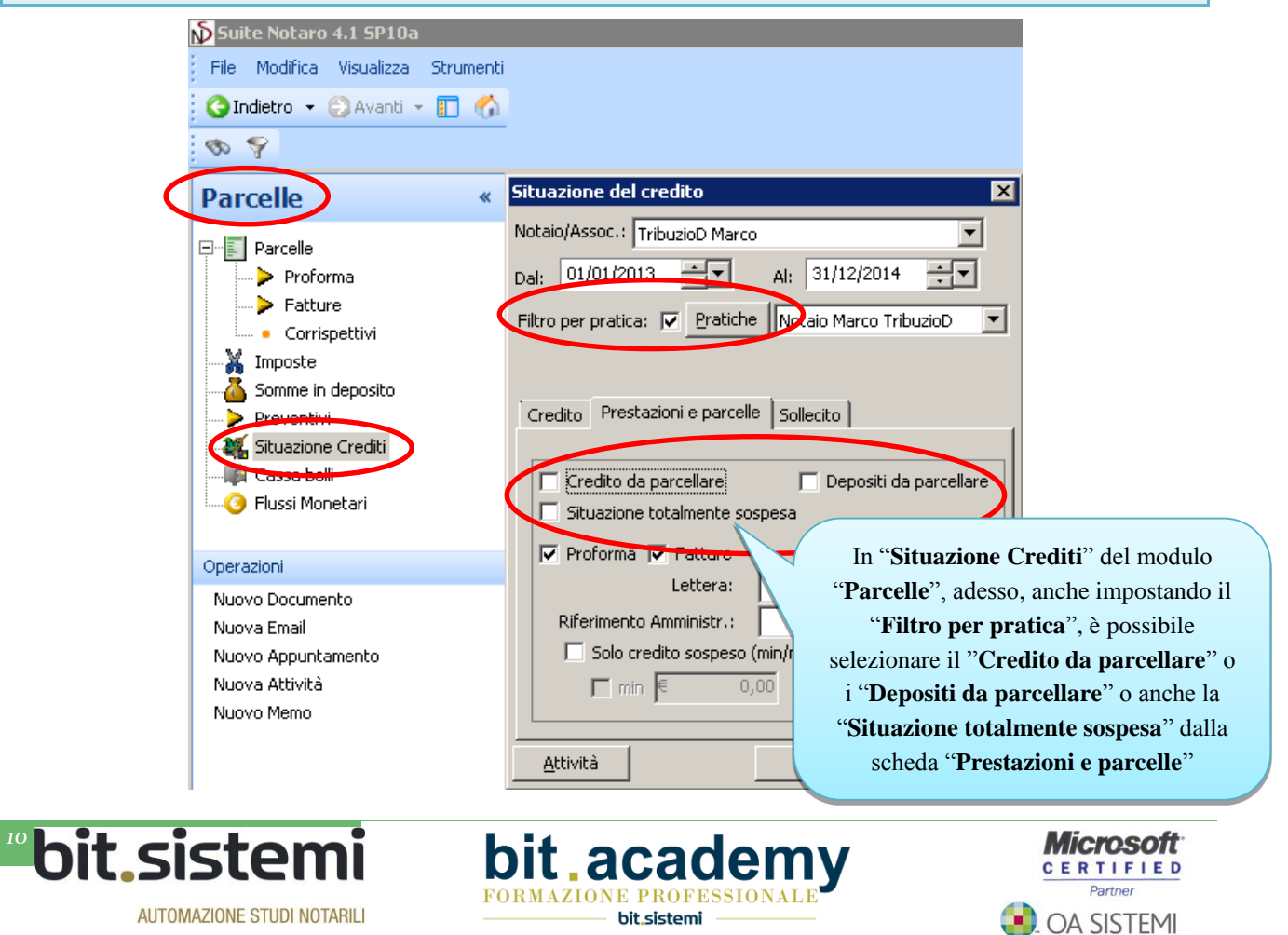

Gruppo Wolters Kluwer

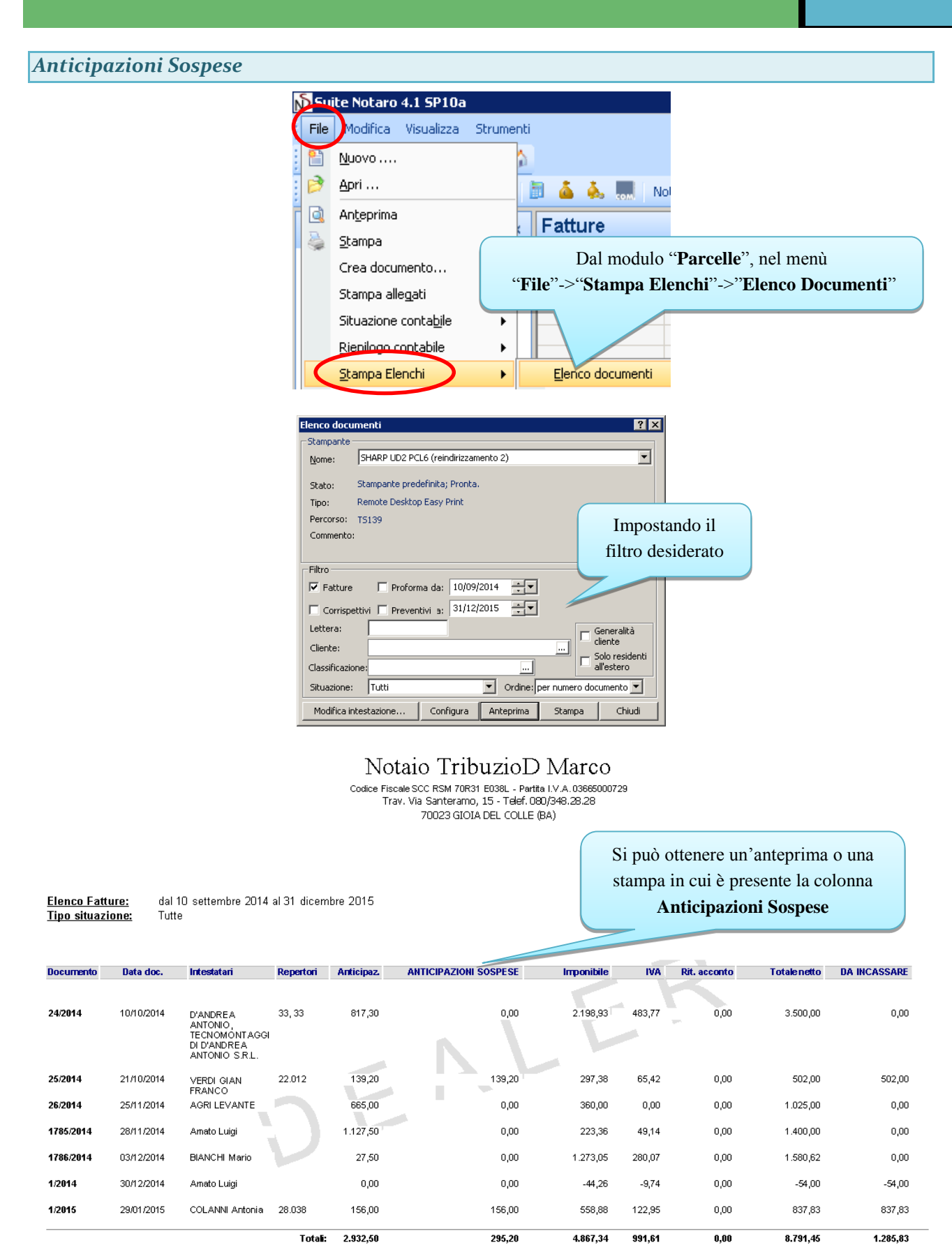

Si tratta di anticipazioni fatturate e/o proformate ma non ancora incassate.

bit academ

FORMAZIONE PROFESSIONALI

bit.sistemi

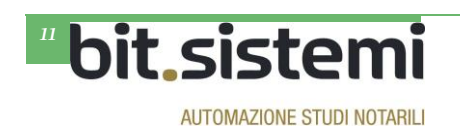

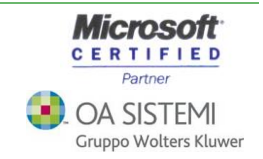

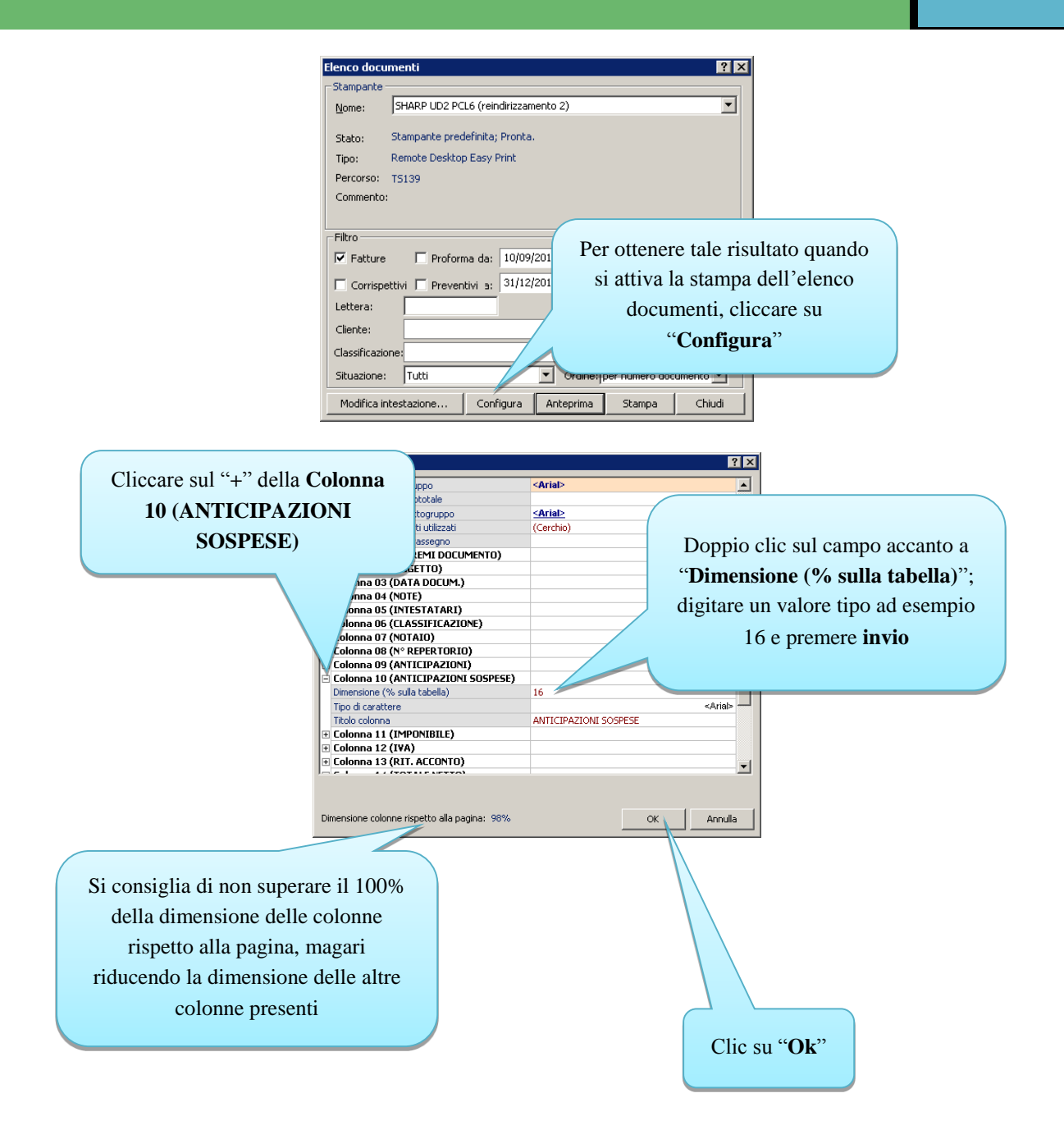

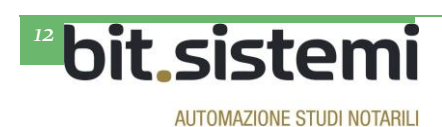

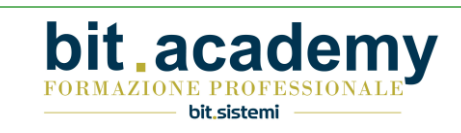

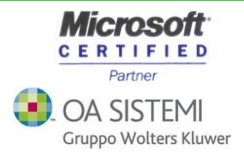

### **Repertorio**

*Conteggio contributi Cassa Nazionale Notariato e Consiglio Nazionale Notariato*

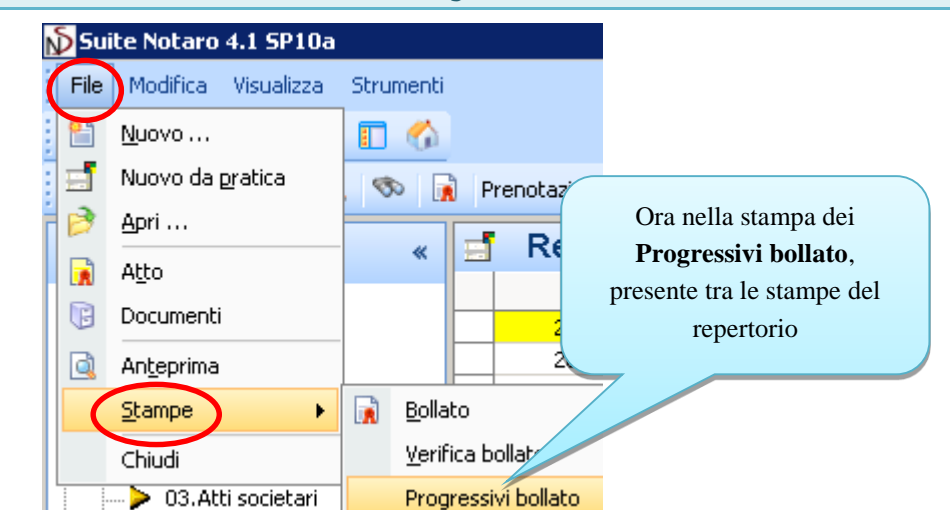

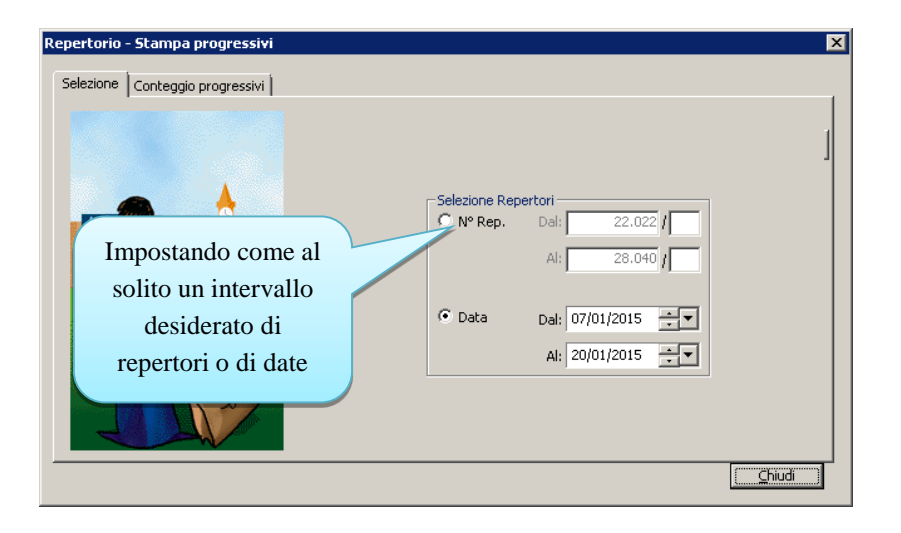

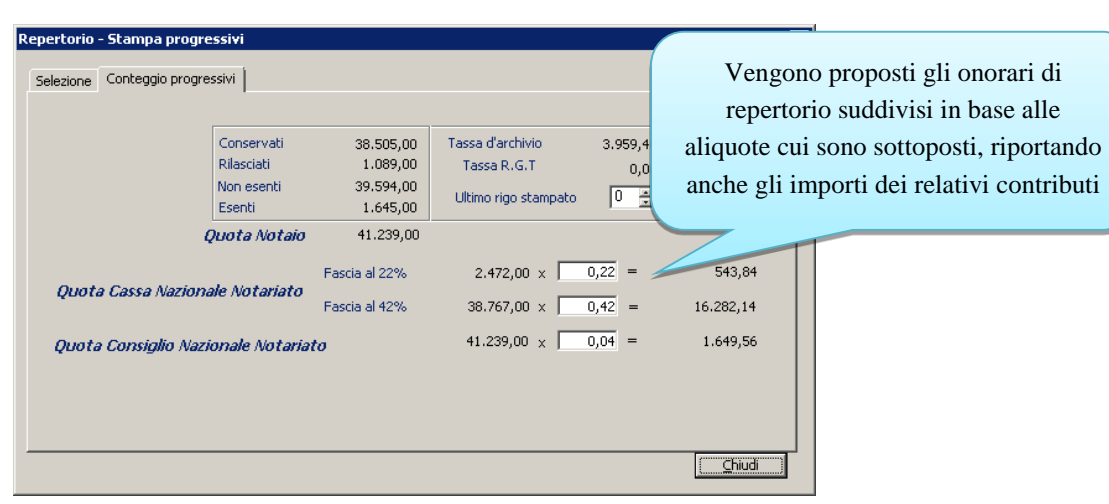

**Microsoft** 

CERTIFIED Partner

**OA SISTEMI** Gruppo Wolters Kluwer

In ogni caso, come al solito, aliquote e contributi, vengono sempre calcolati in automatico in fase di stampa dell'estratto mensile e delle relative distinte di versamento

bit acaden

FORMAZIONE PROFESSIONAL

bit.sistemi

siste

**AUTOMAZIONE STUDI NOTARILI** 

## **Contatti prestipula**

*Memorizzazione ricerca*

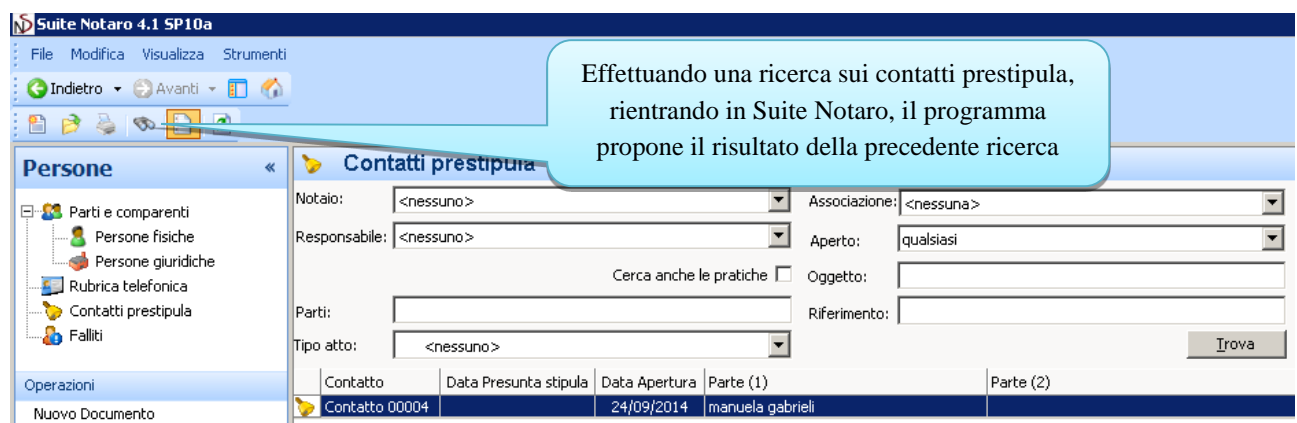

### **Successioni**

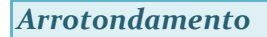

L'importo delle imposte viene arrotondato all'euro superiore sia se l'importo decimale è MAGGIORE oppure UGUALE a 0,50.

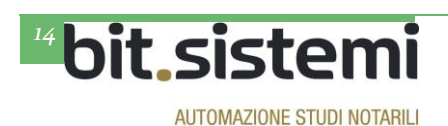

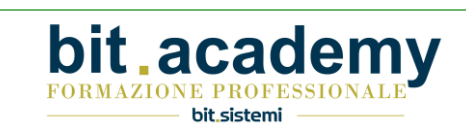

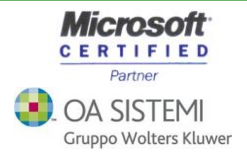